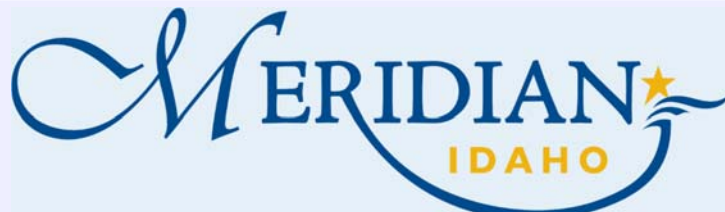

**Citizen Access** 

Click Planning tab

**Uploading Files** 

Click on Record Info

Click Save

Click on Attachments

.

**1** 

**2** 

**3** 

 $\bullet$ 

 $\bullet$ 

 $\bullet$ 

 $\bullet$ 

 $\bullet$ 

 $\bullet$ 

 $\bullet$ 

## **How to upload files in Citizen Access**

Welcome to Citizen Access! Providing citizens, businesses, and visitors access to services online, 24 hours a day, 7 days a week.

## https://citizenportal.meridiancity.org/CitizenAccess/Default.aspx

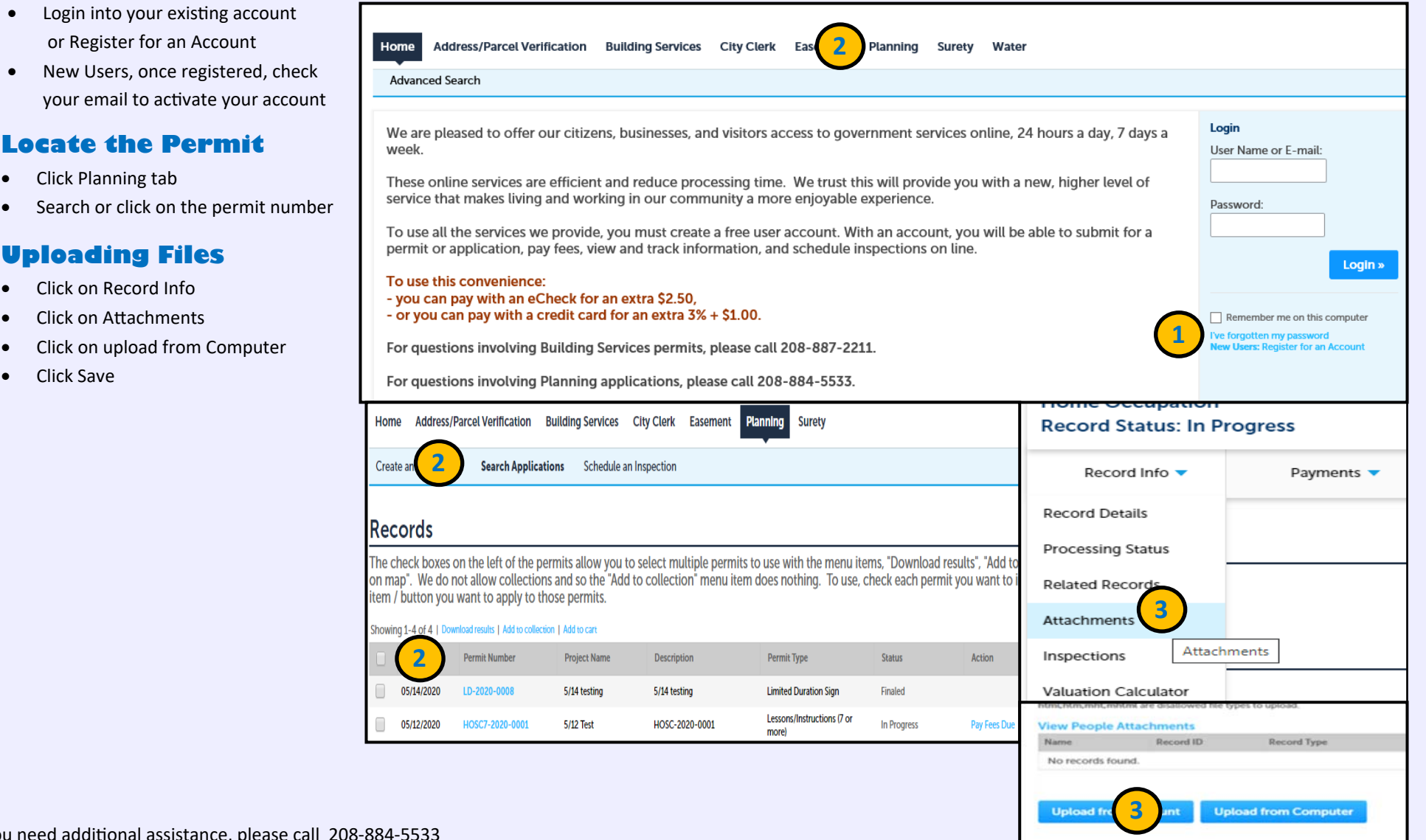

If you need additional assistance, ple